## **Table of Contents**

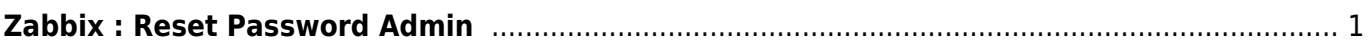

## <span id="page-2-0"></span>**Zabbix : Reset Password Admin**

Tutorial berikut adalah cara untuk mereset password admin zabbix.

Zabbix versi 6.xx

```
mysql -u root -p
UPDATE zabbix.users AS a INNER JOIN zabbix.users AS b ON b.username='guest'
SET a.passwd = b.passwd;
quit;
```
Perintah diatas adalah merubah password admin menggunakan password yang sama milik guest yaitu tanpa password.

Selanjutnya anda bisa login ke Zabbix dengan username Admin dan password kosong.

From: <https://www.pusathosting.com/kb/> - **PusatHosting Wiki**

Permanent link: **<https://www.pusathosting.com/kb/zabbix/reset-password-admin>**

Last update: **2023/02/04 01:05**

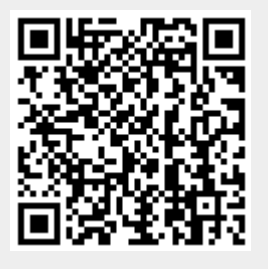